# **SDQ-55024L**

# **Manual do Utilizador**

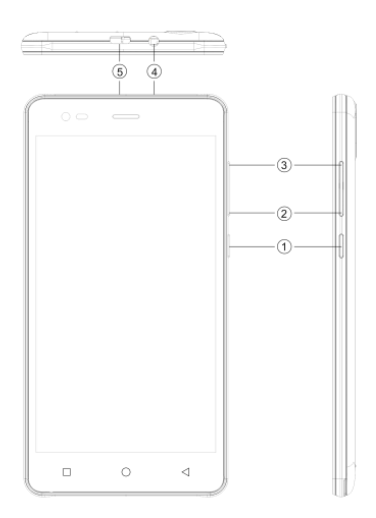

# 1.2 **DESCRIÇÃO GERAL DO DISPOSITIVO**

# Posição das teclas

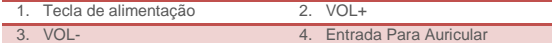

5. Conector USB

# $2 \overline{1}$   $N$   $\overline{1}$   $\overline{1}$   $\overline{1}$

### **2. 1 IN S T A L A R O S C A R T Õ ES**

Deve desligar o seu dispositivo antes de inserir o cartão Sim ou de memória.

#### **Instalar o cartão SIM**

O seu dispositivo é fornecido com duas entradas SIM para dois cartões SIM diferentes. De modo a instalar o cartão SIM no dispositivo, deve seguir os passos mencionados abaixo:

- ➢ Retirar a tampa traseira do dispositivo.
- ➢ Manter o dispositivo com a frente voltada para baixo.
- ➢ Remover a bateria
- ➢ Inserir o cartão SIM no dispositivo.

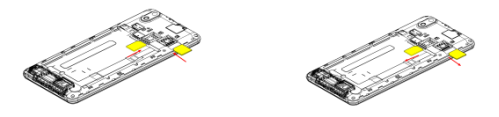

#### **Instalar o cartão de memória**

O seu dispositivo suporta cartão T-Flash, que é um cartão de memória multimédia usado para aumentar a memória do dispositivo. O cartão T-Flash é pequeno e deve ser retirado e instalado cuidadosamente e com prudência de modo a evitar qualquer tipo de dano. Deve seguir os passos mencionados abaixo para instalar o cartão de memória no dispositivo:

- ➢ Desligar o dispositivo.
- ➢ Remover a bateria
- ➢ Deslizar o cartão T-Flash para a entrada.

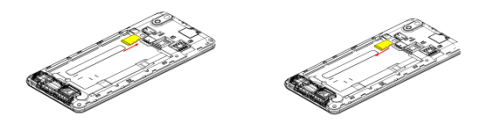

# **Carregar a bateria**

O dispositivo emite um tom de aviso e uma mensagem a informar bateria insuficiente, quando a bateria estiver fraca.

Deve seguir as instruções mencionadas abaixo para carregar o seu dispositivo:

- ➢ Ligar o conector do carregador na tomada do dispositivo.
- ➢ Ligar o carregador a uma tomada de parede CA padrão.

A carregar....... **The Follow Totalmente carregado**.....

Deve carregar a bateria totalmente antes de usar o dispositivo pela primeira vez. É recomendado carregar a bateria durante três horas antes de usar o dispositivo pela primeira vez.

#### **2. 2 L IG A R /D ES L IG A R O D IS P O S IT IV O**

#### **Ligar o dispositivo**

Depois de instalar os cartões SIM e carregar a bateria, está agora pronto para ligar o seu dispositivo.

- ➢ Premir demoradamente e manter premida a Tecla de Alimentação para ligar o dispositivo.
- ➢ O primeiro ecrã que aparece é conhecido como Ecrã de Início/Inativo.
- ➢ Arrastar o ícone de bloqueio para a frente para desbloquear o ecrã.
- ➢ Se o ecrã desligar, então premir a Tecla de Alimentação para ligar o visor.

#### **Desligar o dispositivo**

- ➢ Premir e manter premida a tecla de Alimentação durante 3 segundos.
- ➢ Aparece uma janela instantânea, selecionar Desligar.
- ➢ Selecionar OK para confirmar.

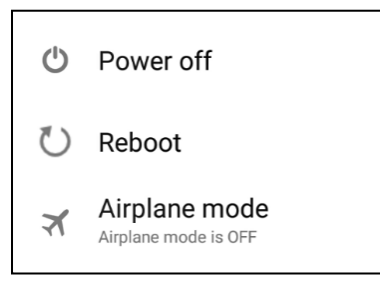

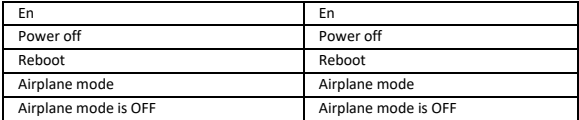

# 3 DEFINICÕES

Selecionar Definições para ajustar as definições do seu dispositivo. O menu de Definições está dividido em: Sem fios e Redes, Dispositivo, Pessoal, Conta e Sistema.

#### **SEM FIOS E REDES**

Aceder a este submenu para visualizar e gerir as definições de roaming dos cartões SIM, visualizar e alterar o Wi-Fi, Bluetooth, Utilização de dados, Redes móveis, VPN, etc. Deve consultar a secção de redes para informação detalhada sobre o Wi-Fi e o Bluetooth.

#### **W I-F I**

Ligar a uma rede sem fios para navegar na Internet.

- ➢ Entrar no Menu Principal e tocar em Definições.
- ➢ Tocar em 'LIGAR' para ativar o Wi-Fi.
- ➢ Tocar em Wi-Fi > Notificação de rede para começar a detetar redes. As redes disponíveis serão então listadas.
- $\triangleright$  Tocar em  $\triangleright$  para adicionar uma ligação.

#### **Nota:**

- ➢ Se a ligação do dispositivo for bem sucedida, a informação do equipamento será guardada na ligação selecionada da janela instantânea, selecionar esquecer, para eliminar as informações do dispositivo.
- ➢ Se o dispositivo não encriptar a ligação selecionada na janela instantânea para ligar.
- ➢ Se o dispositivo estiver encriptado, aparecerá a janela instantânea, inserir a palavra-passe.
- ➢ A ligação de rede foi bem sucedida; o ícone da barra de estado exibe a ligação Wi-Fi.

O dispositivo suporta protocolo WCDMA. Deve assegurar que o seu dispositivo está desligado, depois inserir ou retirar o cartão SIM.

Definições > Sem Fios e Redes > Mais > Redes móveis > Serviço 3G

- ➢ Desligar, inserir cartão USIM ou SIM.
- ➢ Ligar.
- ➢ Abrir definições, selecionar Sem Fios e Redes, tocar em 'Mais'.
- ➢ Selecionar redes móveis, entrar em interface de 'Nomes de pontos de acesso'.
- ➢ Tocar no botão menu, selecionar Novo APN;
- ➢ Definir como abaixo:
- ➢ Nome: (Qualquer nome como airtel).
- ➢ APN: airtelgprs.com.
- ➢ Tocar no botão menu, selecionar guardar.
- ➢ Voltar para a interface de nomes de ponto de acesso, confirmar o novo APN selecionado.

# **B L U ET O O T H**

Pode transferir dados, tais como música para outro dispositivo usando o Bluetooth. Procurar o dispositivo e aceitar/transferir dados. O dado recebido é automaticamente guardado no diretório.

- ➢ Aceder a Definições entrando pelo menu principal.
- ➢ Clicar em Bluetooth para ligar o Bluetooth.
- ➢ Para tornar o seu dispositivo detetável, selecionar definições de Bluetooth e assinalar detetável.

# **PERFIS DE ÁUDIO**

O seu dispositivo possui quatro perfis de utilizador predefinidos que permitem que as operações do dispositivo melhor se adequem ao ambiente em que está. Os perfis são Geral, Silêncio, Reunião e Exterior. Também pode criar um perfil novo se precisar.

#### **V IS O R**

Com esta função pode configurar as caraterísticas do visor do dispositivo incluindo brilho, imagem de fundo, etc.

#### **A R M A Z EN A M EN T O**

Visualizar e gerir o armazenamento de dados do seu dispositivo:

Espaço Total e Espaço Disponível: Lista a quantidade de espaço no cartão microSD instalado no seu dispositivo e a quantidade que usou para guardar fotografias, vídeos, música, e outros ficheiros.

Desmontar o cartão SD: Desmontar o cartão microSD do seu dispositivo de modo a poder formatar o cartão ou com segurança removê-lo quando o dispositivo está ligado.

Espaço Disponível: A quantidade de armazenamento interno do telefone utilizado pelo sistema operativo, componentes, aplicações (incluindo as que transferiu), e os dados permanentes e temporários.

#### **B A T E R I A**

Pode verificar o estado da bateria do dispositivo acedendo a este submenu.

## **A P L I C A ÇÕ ES**

Este submenu permite-lhe gerir todas as instaladas, as aplicações em execução que guardou na memória do dispositivo e no cartão SD. Pode remover e gerir aplicações instaladas, ver e controlar as aplicações em execução, permitir a instalação de aplicações de mercado incorporadas de Fonte desconhecida.

#### **CO N T A S**

Usar esta função para adicionar, eliminar, e gerir as suas contas Google e outras suportadas. Também pode usar estas definições para controlar como e se todas as aplicações enviam, recebem e sincronizam dados nos seus próprios horários, e se todos as aplicações podem sincronizar dados do utilizador automaticamente.

# **L O C A L IZ A Ç Ã O**

O seu dispositivo suporta Global Positioning System. As definições relativas à localização, EPO e AGPS podem ser configuradas usando este submenu.

#### **S EG U R A N Ç A**

Pode proteger o seu dispositivo de utilizadores não autorizados definindo o código PIN ou introduzindo uma palavra-passe.

## **CONFIGURAR BLOQUEIO DO ECRÃ**

Pode configurar um bloqueio para o ecrã em formato de Padrão, código PIN ou palavra-passe.

- ➢ Ir para Definições > Segurança.
- ➢ Configurar bloqueio de ecrã.
- ➢ Selecionar um formato pretendido (Deslizar, Padrão, PIN, Desbloquear por voz ou palavra-passe.).

## **ATIVAR OU DESATIVAR PIN DO CARTÃO SIM**

Quando o código PIN está ativo, é-lhe pedido que insira o código PIN antes de fazer uma chamada.

- ➢ Ir para Janela da Aplicação > Definições > Segurança.
- ➢ No separador de bloqueio do cartão SIM, selecionar Configurar bloqueio de cartão SIM.
- ➢ Usar o PIN para bloquear o cartão SIM. Clicar em ativar/desativar.
- ➢ Inserir o código PIN atual.
- ➢ Para alterar o código PIN, selecionar Alterar PIN.
- ➢ Inserir o código PIN antigo.
- ➢ Inserir o novo código PIN e confirmar.

#### **ID IO M A E IN S ER ÇÕ ES**

Utilizar as definições de Idioma e Inserções para selecionar o idioma para o texto no seu dispositivo e para configurar o teclado no ecrã, incluindo palavras que tenha adicionado ao respetivo dicionário.

#### **CÓPIA DE SEGURANCA E REINICIAR**

Pode usar as definições de Privacidade para gerir a sua informação pessoal, tal como a cópia de segurança dos dados, o reinício automático e a reinicialização dos dados de fábrica.

## **DATA E HORA**

Pode selecionar para definir a data, hora e a zona horária usando este submenu. Utilizar Automático exceto se necessitar de substituir os valores da rede. Utilizar o formato 24 horas: Selecionar para definir ligar ou desligar 24 horas. Escolher o formata da Data: Selecionar a partir de uma variedade de formatos.

#### LIGAR/DESLIGAR ALIMENTAÇÃO AGENDADA

Pode definir a hora em ligar/desligar automático. Ativar o estado antes de utilizar a referida função e seguidamente a hora.

#### **A C ES S I B I L ID A D E**

Pode usar as definições de Acessibilidade para configurar quaisquer plug-ins de acessibilidade que tenha instalados no seu dispositivo.

#### **OPÇÕES DO PROGRAMADOR**

Pode ativar ou desativar as opções da lista para programar o seu telefone. Deve ter cuidado com as opções.

## **A CERCA DO TELEFONE**

Pode visualizar a informação do sistema incluindo o número de Fabrico, o Estado, a Informação Legal, o Número do Modelo, a versão Android, etc.

#### TODOS OS DIREITOS RESERVADOS, COPYRIGHT DENVER ELECTRONICS A/S

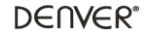

www.denver-electronics.com

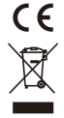

Equipamentos elétricos e eletrónicos, bem como as pilhas que os acompanham, contêm materiais, componentes e substâncias que podem ser perigosos para a sua saúde e para o meio ambiente, caso os materiais usados (equipamentos elétricos e eletrónicos deitados fora, incluindo pilhas) não sejam eliminados corretamente.

Os equipamentos elétricos e eletrónicos, bem como as pilhas, vêm marcados com um símbolo composto de um caixote do lixo e um X, como mostrado abaixo. Este símbolo significa que os equipamentos elétricos e eletrónicos, bem como as pilhas, não devem ser eliminados em conjunto com o lixo doméstico, mas separadamente.

Como utilizador final, é importante que entregue as suas pilhas usadas numa unidade de reciclagem adequada. Assim, certamente as pilhas serão recicladas de acordo com a legislação e o meio ambiente não será prejudicado.

Todas as cidades possuem pontos de recolha específicos, onde os equipamentos elétricos e eletrónicos, bem como as pilhas, podem ser enviados gratuitamente para estações de reciclagem e para outros locais de recolha ou recolhidos na sua própria casa. O departamento técnico da sua cidade disponibiliza informações adicionais quanto a isto.

Importador: Inter Sales A/S Omega 5A, Soeften DK-8382 Hinnerup [www.facebook.com/denverelectronics](http://www.facebook.com/denverelectronics)